**Photoshop CS6 Mem Patch X64 [2022-Latest]**

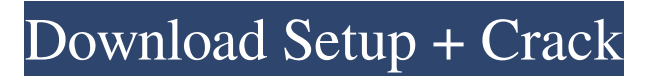

## **Photoshop CS6 Crack Keygen Free**

Adobe Photoshop Tutorials You can find the greatest number of beginner Photoshop tutorials on the web and in other places, such as in your local Apple store (with options to buy it with or without the trial version). The best sites provide walkthroughs on using Photoshop from the beginning to the end of a project. They explain how to use the various tools to add, remove, and edit items, manipulate layers, and so on. You can start with a beginner-level tutorial, advance to a intermediate one, or go to a more advanced one. The only way to discover all of Photoshop's capabilities is to practice. Good tutorials will guide you through the different actions and techniques so you have a sense of the different ways of doing them. Here are some of the best beginner Photoshop tutorials on the web: Free Tips Your Photo Editor As far as the tools, it's pretty much a learning curve to the point that you'll need a new camera or lens for beginners. You'll also need to have the basic concepts of exposure, depth of field, composition, and all that good stuff. Once you get that under your belt, one thing that Photoshop does very well is add value to your photos. You don't have to depend on Adobe's limitations, as you can make your own shortcuts and techniques to bring out the best in photos that are normally considered good to start with. Your photo editor could become a really valuable tool for you. Start small and work your way up from there, or dive in right away. Remember, if you're looking to learn about Photoshop, you'll always find something to work on and learn as you go. When you start dealing with the software, you'll become more familiar with it through practice. A huge advantage to Photoshop is that you can save your work and open it on another computer if you need to. It's a great way to see your latest creations right in front of you on your monitor. You'll start to get a feel for the tools and what you like about them, and with a small start point, you'll start to have a say in what types of images you create. Over time, you'll really learn how to get the most out of your photos. Free Photoshop Tutorials Free Photoshop Tutorials How to Open Photoshop As the software is used more and more, you'll find more resources for learning Photoshop. The

## **Photoshop CS6 Activation Code With Keygen [32|64bit] (Final 2022)**

Below is a list of the Photoshop Elements 20.1 features you'll find in the professional version. When you get started with Photoshop Elements, you will learn that this program is a great way to edit everyday images. You won't have to set up complicated layers for logos or shadows or anything else. You can simply work with a single image and add some text and a couple of buttons. You also won't have to worry about tweaking your photographic images or designing complex websites. Photoshop Elements is perfect for creating simple photos and websites. Who Uses Photoshop Elements? If you're thinking about purchasing a computer but not sure whether to go for a PS or an Apple computer, then buying Photoshop Elements is a safe bet. Photoshop Elements is an ideal fit for DIY designers, photographers, bloggers, and social media network users who prefer to use free apps. Adobe Photoshop Elements 20.1 Review Is It Safe to Use? When you buy Photoshop Elements, it comes with a 30-day money back guarantee. This means you can use your new software for 30 days and then return it if you're unhappy with it. It is important to mention that Adobe Photoshop Elements do not have the same level of stability and safety as some of the other programs that you've used before. If you plan on using Photoshop Elements on a daily basis, then you need to be sure you have a stable environment and all of your software is updated to the latest version. If you use some of the free apps like Photoshop for free, you need to make sure that there are no threats on your system and you keep it up to date. You can check out our guide for the best antivirus for Windows users. Desktop & Windows Operating Systems: Windows Windows Trial Version: Free Free Size: 686 MB 86 MB: 686 MB 6.86 GB Mac Operating Systems: OSX 10.9+ Mac OS X Version: 20.1.0 20.1.0 License Type: Standard License Standard License Size: 392 MB 392 MB Free: N/A N/A: 392 MB 392 MB Trial: 19.99\$ 19.99\$ Version: Professional Professional Size: 4.15 GB a681f4349e

## **Photoshop CS6 Crack + With Product Key**

Q: How do I rename or delete "revision" entries in Git? I've got a repo with a ton of commits which I often want to work on in a totally different branch. I don't always want to merge back to master, and there are no branches in my repo that I feel I need to keep. However, I don't want to track these separate repositories in my history. In this case, I simply use git reset to make a new start in another branch. However, I have to commit, and hence git revert or git reset --soft do not work, because these simply keep the last commit within the branch, they do not move it to another branch. To make things even more complicated, when I do a new commit, I leave a "revision" entry in the log, referring to the old commit. So what do I do to get rid of these "revision" entries and let my commit history be displayed as it is supposed to be: git commit -m "Changed the code" A: There is nothing you can do about that. It's all fine and normal. The only real way to "clean" your history would be to rewrite it. Git doesn't keep a history of commits that have already been committed, so simply removing the revisions would not help at all. The only thing you can do is to either ask git not to track commits that have already been seen by users, or simply not commit them in the first place and only push when they are actually needed. If git were to remove the already committed commits, they would be merely uncommitted commits. A: It is not possible to remove the history of commits without rewriting it. You can convert those commits to loose objects using git archive and git reflog (or delete them with git gc --prune=now --aggressive) before pushing. HEALTHY CHEESESTUFF Healthy eating might be one of the best ways to a healthier you and a longer life. Treat yourself to a healthy treat today and do what you can to improve your lifestyle. If you have a sweet tooth you can simply have a little bit, on an occasional basis. You probably already know about unhealthy snacks and if you don't than you probably have seen and heard about the effects of snack foods on your health. If you have been following our facebook page then you probably already know about the healthy chees

## **What's New In?**

Tip The lasso tool is not always visible on the menus bar. Click on the tool on the left side of the toolbox and it becomes visible. 20. The Rectangular Selection Tool allows you to select an area of an image. It is very useful for selecting a particular area of an image. It allows you to delete pixels, change the opacity of a layer or colorize selected areas. ## The Camera Raw Editor You are ready to start editing your images in Camera Raw. First, launch the \*\*Camera Raw\*\* editor by pressing the \*\*Photoshop\*\* menu > \*\*Image\*\* > \*\*Camera Raw Editor\*\*. The editor is located in the Tools palette. The first step in Camera Raw editing is to open an image in the editor. In the next section, we will show you how to do that. # Using the Camera Raw Editor Photoshop's \*\*Camera Raw\*\* editor is a powerful tool for manipulating and improving images. The editor allows you to adjust brightness, contrast, and saturation without changing the colors, the colors of the shadows and highlights, or the tint or color of the image. The first step in most cases is to open an image in the editor. In